## **การติดตั้งโปรแกรม Walai AutoLib Ultimate**

## **วันที่ 5 สิงหาคม พ.ศ. 2562**

## **ติดตั้งโปรแกรมในเครื่องที่เป็น Back Office**

เวลา 16.00 น. -Uninstall โปรแกรม Walai AutoLib 3.0 และ Walai Report -Download โปรแกรมตาม Link ที่ส่งให้ (ฝ่ายเทคโนฯ ดำเนินการ) -ติดตั้งและตั้งชื่อเครื่อง ตามรูปแบบ (ฝ่ายเทคโนฯ ดำเนินการ)

## **วันที่6 สิงหาคม พ.ศ. 2562**

เวลา 08.00 น. -ติดตั้งโปรแกรมในส่วนที่เป็น Counter Service ชั้น 2, 4, 5, 6 เวลา 08.30 น. \*\*เริ่มเปิดการใช้งาน (จะแจ้งให้ทราบอีกครั้ง)\*\*

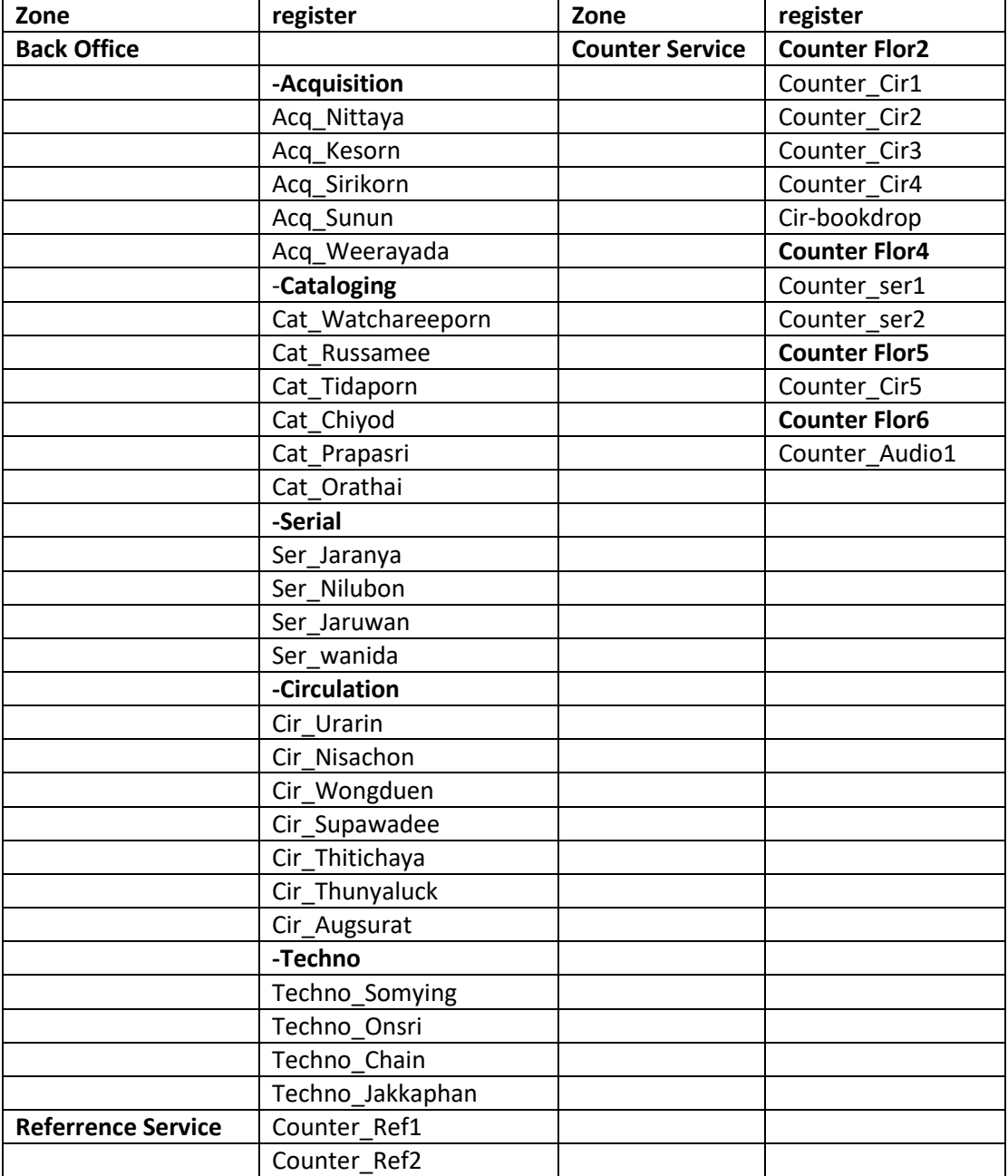